# 教育集会推薦書のダウンロード方法について

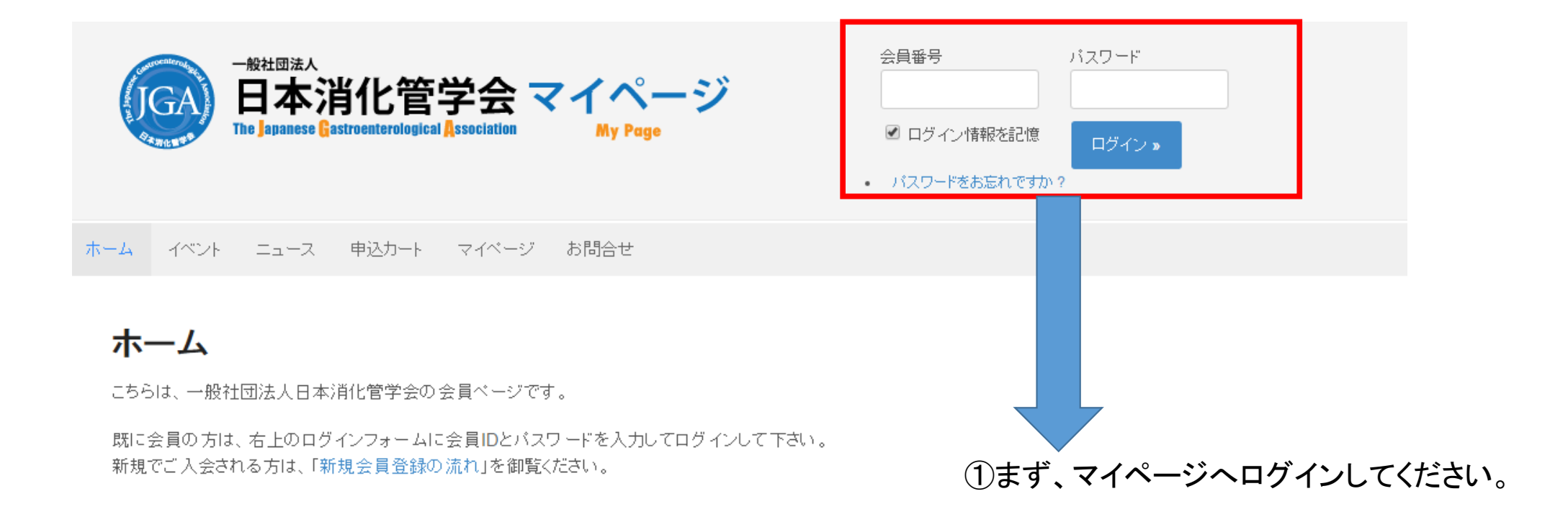

#### ②「出欠情報」をクリックしてください。

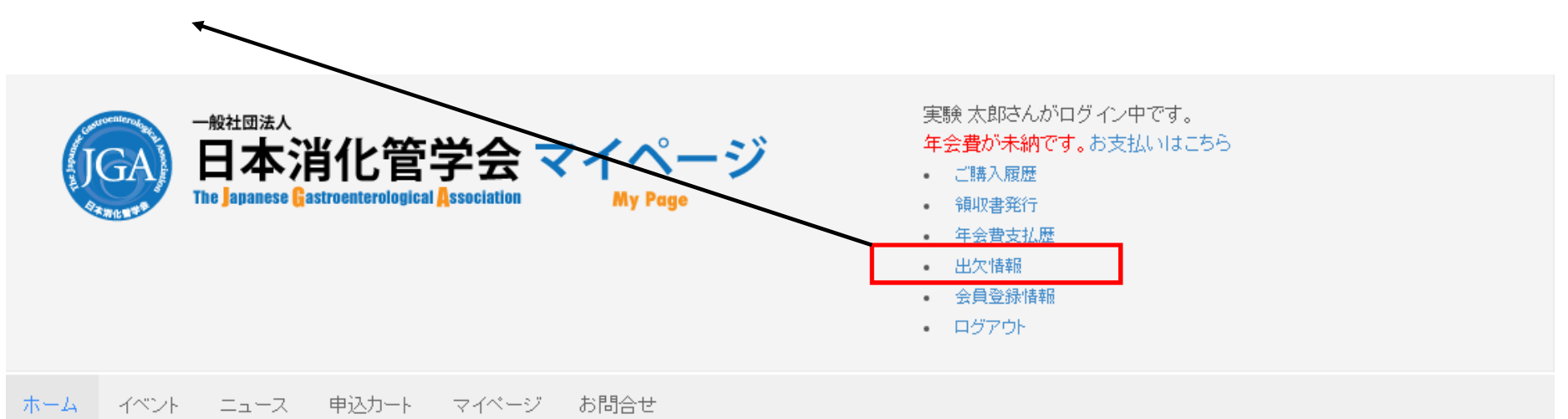

## ホーム

こちらは、一般社団法人日本消化管学会の会員ページです。

③教育集会にご出席頂いた場合は、青字で「出席」となっております。この「出席」の青字をクリックしてください。

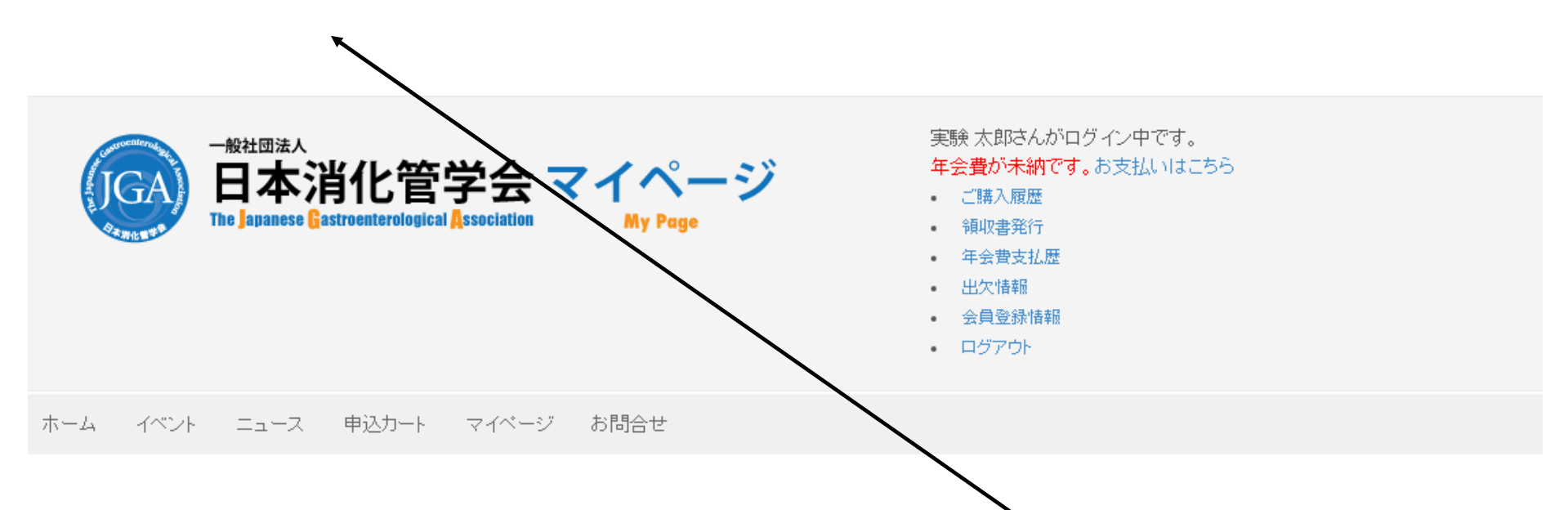

## 出欠情報

※出席のみ表示しておりますので、空欄は欠席となります。

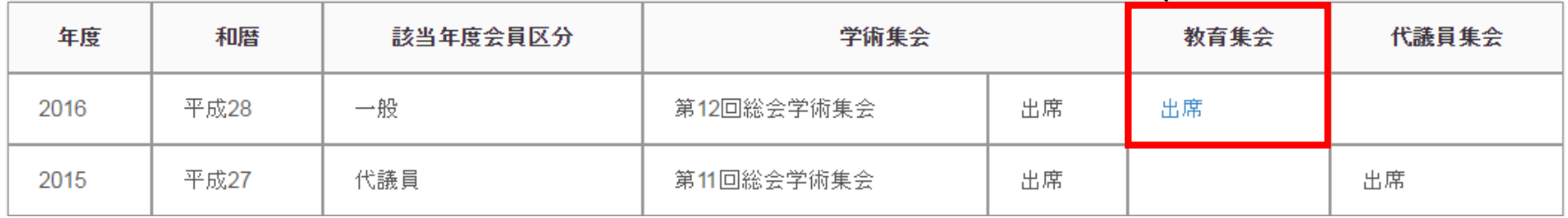

#### ④推薦書が表示されます。Webページから印刷をしますと、印刷ページが3枚表示され、その中の2枚目が推薦書となります。2枚目をカラー印刷してご利用ください。回数制限はありませんので、何度でもご確認いただくことが出来ます。

#### 推薦書

by Admin\_5i on 2016年9月28日 in 推薦書

教育集会受付番号: 123456789

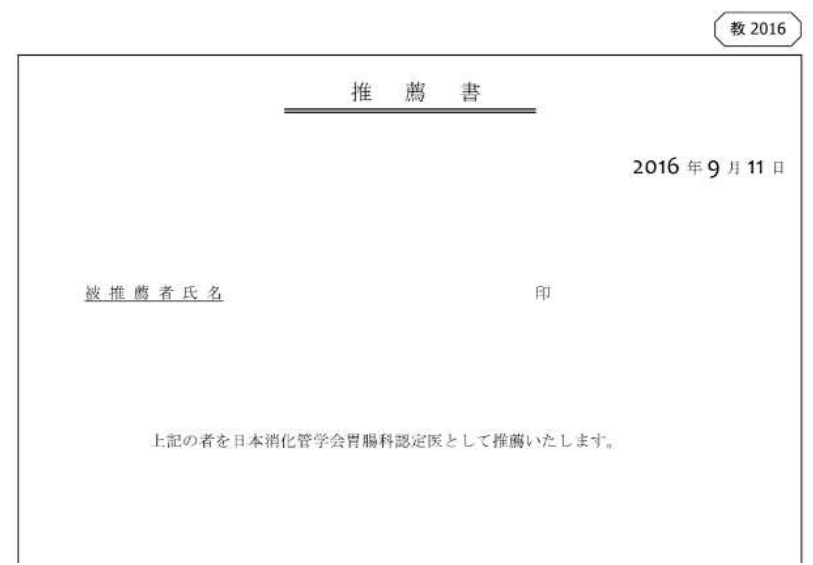